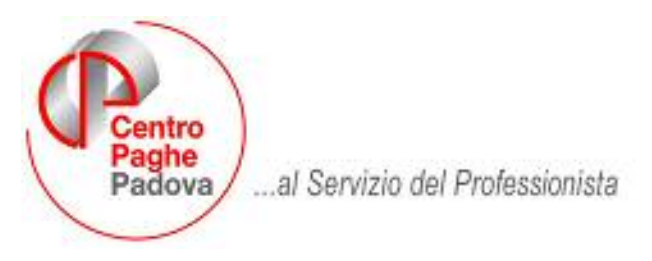

M:\Manuali\MAN770\770\_2007\7702007\_1.DOC

02/05/2007

# PROCEDURA MODELLO 770 P.C.

## PRIMA VERSIONE - APRILE 2007

SOMMARIO

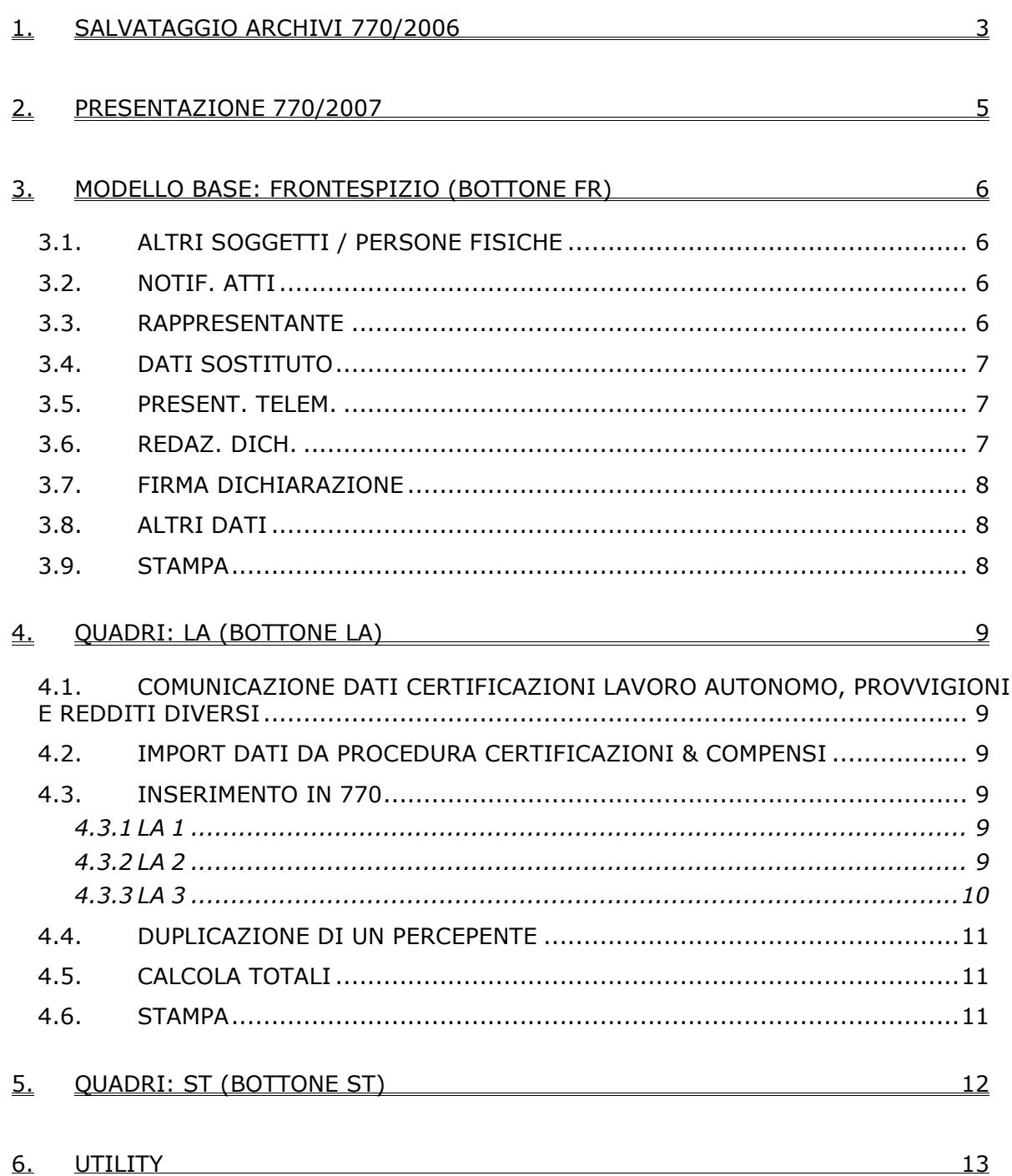

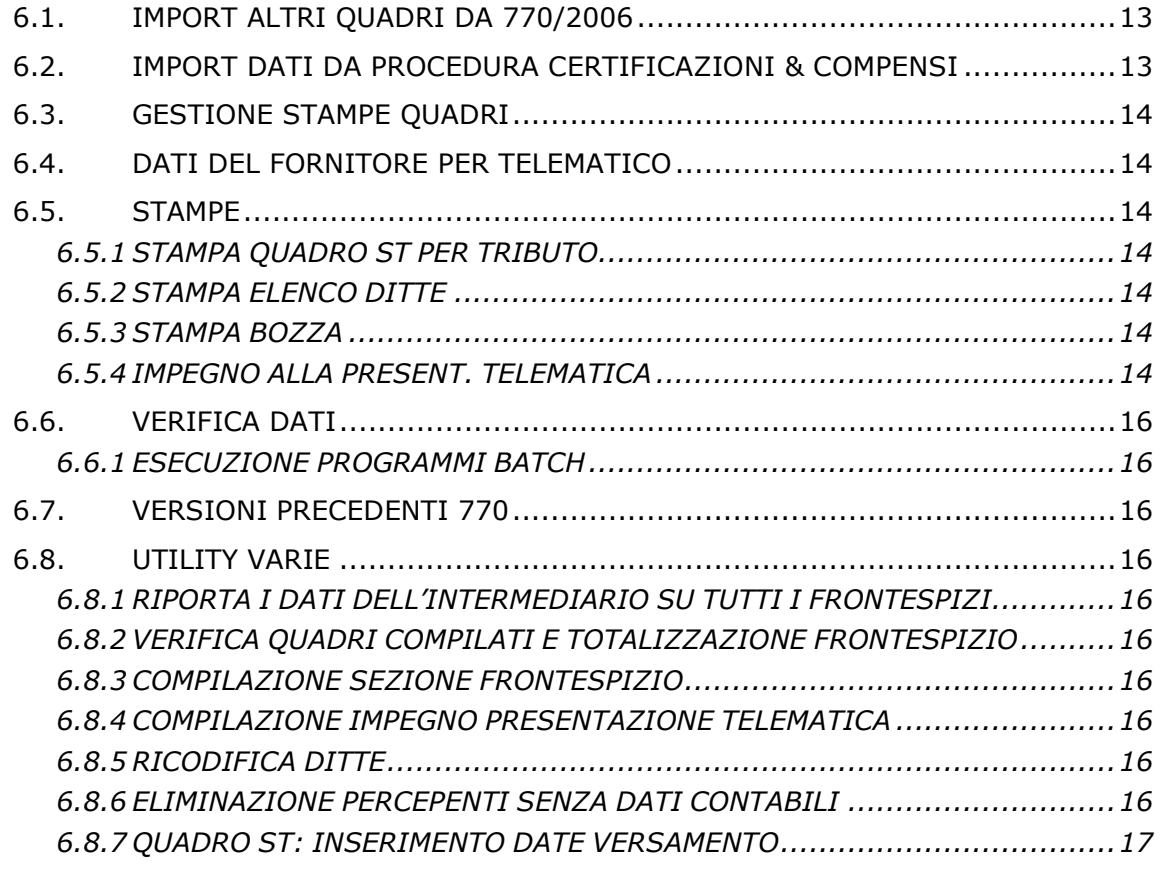

7. [INFORMAZIONI GENERALI 18](#page-17-0)

## <span id="page-2-0"></span>**1. SALVATAGGIO ARCHIVI 770/2006**

Al caricamento del presente aggiornamento, il programma effettua delle operazioni per la corretta gestione del 770.

Primo file (V): viene eseguito un salvataggio della procedura 770/2006 (vedi paragrafo *Versioni precedenti 770 – 770/2006*).

Se non c'è abbastanza spazio su disco appare il seguente messaggio:

**SALVATAGGIO ARCHIVI 770 ANNO PREC. NON POSSIBILE PER MANCANZA DI SPAZIO. SONO NECESSARI ALMENO 20 MEGA BYTES. SE SI PROSEGUE CON L'AGGIORNAMENTO NON SARA' POSSIBILE RIPORTARE LE ANAGRAFICHE DEI PERCEPIENTI DALLA DICHIARAZIONE DELLO SCORSO ANNO A QUELLA DI QUEST'ANNO PROSEGUIRE CON L'AGGIORNAMENTO?** 

Alla domanda rispondere NO, liberare lo spazio necessario e ripetere l'aggiornamento.

Vengono visualizzati man mano tutti i quadri del 770 ap che vengono salvati. Attendere che al termine dell'aggiornamento appaia la seguente videata:

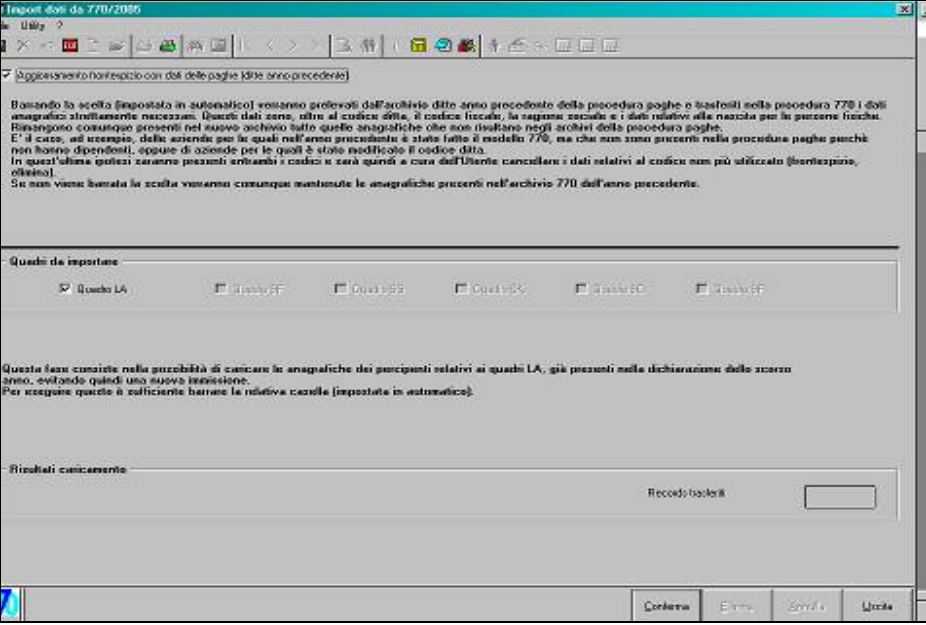

dove l'import dei percepenti quadro LA del 770/2006 e l'import/aggiornamento ditte da archivio paghe ap è ceccato in automatico, e confermare la stessa per eseguire il riporto automatico dei frontespizi e delle anagrafiche del quadro LA da 770 anno precedente e dalla procedura paghe ap a 770/2007.

Successivamente, confermare il messaggio "Import dati da 770/2006 eseguito" per uscire e aggiornare il secondo file.

**Attenzione**: se non presente la spunta su

Aggiornamento frontespizio con dati delle paghe (ditte anno precedente)

verranno riportate solo le ditte da 770/2006, senza aggiornamento di quanto presente in archivio paghe ap (mancato aggiornamento delle anagrafiche se le ditte sono sia in archivio paghe ap che in 770/2006 e mancato riporto delle ditte presenti solo in archivio paghe ap). Ricordiamo comunque che il riporto delle ditte da archivio paghe ap e 770 ap può essere effettuato anche successivamente al caricamento del presente aggiornamento (vedere capitolo *IMPORT ALTRI QUADRI DA 770/2006* nella presente circolare) e che l'import delle ditte da archivio paghe ap per il caricamento dei dati dei quadri LD e ST potrà essere effettuato anche se non presente il frontespizio della ditta in 770/2007, quando verrà rilasciato l'apposito aggiornamento.

Non vengono riportate da archivio paghe ap:

CIRCOLARE 770 del 02/05/2007 3

- le ditte con contratto che ha l'opzione LD, nella 2 tab del contratto, particolarità E (lavoro domestico), ad esempio E036:

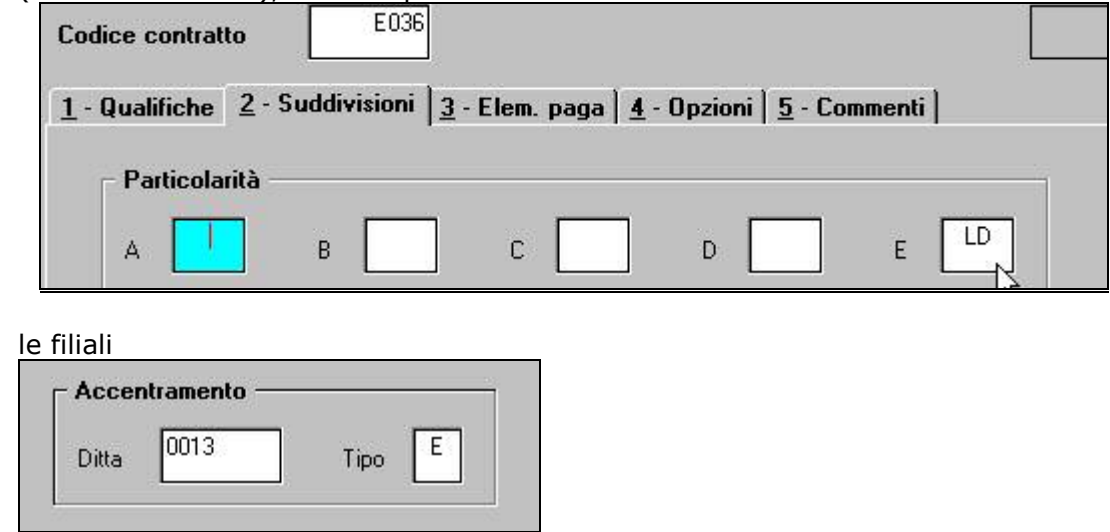

Per quanto riguarda le ditte presenti nell'archivio 770 ap a cura Utente la cancellazione del frontespizio nel 770/2007.

Secondo file (Z): carica i programmi della procedura 770/2007.

 $-$ 

## <span id="page-4-0"></span>**2. PRESENTAZIONE 770/2007**

Dopo aver concluso gli aggiornamenti per accedere alla procedura 770/2007, digitare la password nel menu della procedura Paghe e cliccare il bottone 770.

Riportiamo di seguito alcune informazioni tratte dalle Istruzioni Ministeriali, alle quali rimandiamo per qualsiasi ulteriore chiarimento, e alcune informazioni di carattere generale sullo scopo di questa prima versione del modello 770.

Il modello 770 può essere Semplificato o Ordinario, in relazione ai dati in ciascuno di essi richiesti:

#### **- modello 770-Semplificato**

deve essere utilizzato dai sostituti d'imposta per comunicare i dati fiscali relativi alle ritenute operate nell'anno 2006 nonché gli altri dati contributivi ed assicurativi richiesti. In sostanza contiene i dati relativi ai redditi di lavoro dipendente ed assimilati, indennità di fine rapporto, prestazioni in forma di capitale erogate da fondi pensione, redditi di lavoro autonomo, provvigioni e redditi diversi e anche i dati contributivi, previdenziali, assicurativi e quelli relativi all'assistenza fiscale prestata nell'anno 2006 per il periodo d'imposta precedente.

La trasmissione telematica deve essere effettuata entro il **01 ottobre 2007 (visto che il 30 settembre è festivo)**.

#### **- modello 770-Ordinario**

deve essere utilizzato dai sostituti d'imposta per comunicare i dati relativi alle ritenute operate su dividendi, proventi da partecipazione, redditi di capitale erogati nell'anno 2006 od operazioni di natura finanziaria effettuate nello stesso periodo e i dati riassuntivi relativi ai versamenti effettuati, alle compensazioni operate e ai crediti d'imposta utilizzati.

La trasmissione telematica deve essere effettuata entro il **31 ottobre 2007**.

Il Mod. 770-Semplificato deve contenere i dati dei versamenti effettuati e delle compensazioni operate esposti nei quadri ST e SX nel caso in cui il sostituto d'imposta non sia tenuto a presentare anche il Mod. 770-Ordinario. Se invece il sostituto d'imposta, in base alle ritenute operate e alle operazioni effettuate nell'anno 2006, è tenuto a presentare anche il Mod. 770-Ordinario, può presentare il 770-Semplificato senza compilare i quadri ST e SX o presentare i prospetti ST e SX anche con il modello semplificato, se non sono state operate compensazioni "interne".

Il Mod. 770-Semplificato può essere suddiviso, se risulta più agevole e fatte salve le condizioni previste dalle istruzioni ministeriali, in due parti distinte che possono essere trasmesse da due diversi soggetti o dal medesimo soggetto, ma in momenti diversi:

- una parte deve contenere il frontespizio, le certificazioni relative ai redditi di lavoro dipendente ed assimilati e i relativi prospetti ST e SX;
- l'altra parte deve contenere il frontespizio, le certificazioni relative ai redditi di lavoro autonomo, provvigioni, redditi diversi e i relativi prospetti ST e SX.

Questa prima versione della procedura 770 ha lo scopo principale di permettere agli Utenti di caricare, sin d'ora, i dati relativi ai percepenti del quadro di lavoro autonomo (LA - ST), anticipando così i tempi di imputazione. I dati relativi ai quadri collegati alla procedura paghe (LD, LA per associati in partecipazione, venditori a domicilio, lavoratori occasionali, sportivi dilettanti, ST e SX), saranno travasati in automatico successivamente. Solo dopo la consegna degli import/export da paghe, si potranno avere a disposizione, all'interno della procedura 770 tutti i dati (quadro di lavoro autonomo caricato + quadri paghe travasati) per presentare il modello 770/2007.

#### **In questa prima versione è abilitato il Frontespizio, il quadro per la Comunicazione dati certificazioni lavoro autonomo, provvigioni e redditi diversi denominato "LA" e il prospetto "ST".**

Le funzioni abilitate sono contraddistinte nei menù da una maggiore luminosità; per le Utility non ancora abilitate esce il messaggio "Programma non attivo".

## <span id="page-5-0"></span>**3. MODELLO BASE: FRONTESPIZIO (BOTTONE FR)**

Nel presente quadro, sono presenti i dati, riportati automaticamente dalla procedura dell'anno scorso e/o da paghe anno precedente, come da scelta effettuata al caricamento del presente aggiornamento.

Per inserire una ditta nuova, dopo aver digitato il codice, impostare il tipo di soggetto (Persona fisica o Altro soggetto), evidenziando con il pallino nero la scelta e cliccare sul tasto conferma.

Non è possibile variare il tipo soggetto ad un frontespizio già esistente; per effettuare la variazione è necessario caricarne uno ex-novo effettuando la scelta corretta

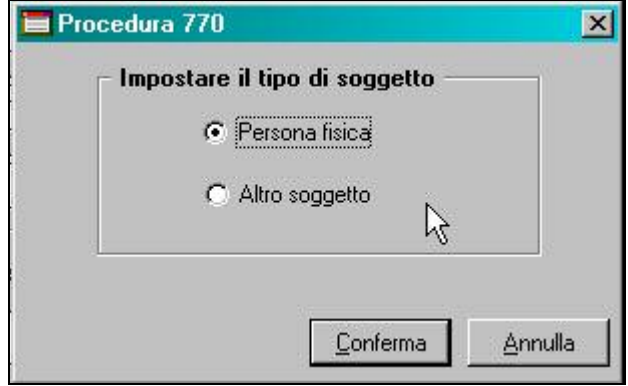

## **3.1. ALTRI SOGGETTI / PERSONE FISICHE**

- P.IVA/C.F.: è un dato obbligatorio; viene controllata la correttezza dei dati inseriti. Viene riportato quanto presente nel campo Cod. Fisc., 1° videata dell'anagrafica ditta anno precedente.
- Denominazione/Cognome Nome: la compilazione di questo campo è obbligatoria. Nel caso di ditta individuale/persona fisica, per il corretto riporto nella procedura 770, il cognome e il nome devono essere obbligatoriamente indicati nei rispettivi campi della 1° videata dell'anagrafica ditta anno precedente.
- Sede legale: va indicato il comune (senza alcuna abbreviazione), la provincia (che viene riportata in automatico una volta inserito il comune assieme al Cap) la via e il numero civico (solo se altro soggetto).
- Dati di nascita: indicare i dati richiesti (solo se persona fisica).
- □ Domicilio fiscale/Residenza anagrafica: questi dati devono essere compilati o variati a cura dell'Utente soltanto per i soggetti il cui domicilio fiscale è diverso dalla sede legale.
- Stato: il relativo codice deve essere rilevato dalla tabella SA; per facilitarne la scelta è sufficiente cliccare sulla lente posta in alto e doppio clic sul codice desiderato (solo se altro soggetto). Viene riportato se presente nella 4° videata dell'anagrafica ditta anno precedente.
- Natura giuridica: il relativo codice deve essere rilevato dalla tabella SB; per facilitarne la scelta è sufficiente cliccare sulla lente posta in alto e doppio clic sul codice desiderato (solo se altro soggetto). Viene riportato se presente nella 4° videata dell'anagrafica ditta anno precedente.
- Situazione: il relativo codice deve essere rilevato dalla tabella SC; per facilitarne la scelta è sufficiente cliccare sulla lente posta in alto e doppio clic sul codice desiderato (solo se altro soggetto). Viene riportato se presente nella 4° videata dell'anagrafica ditta anno precedente.

## **3.2. NOTIF. ATTI**

I dati devono essere indicati nella presente videata solo nei casi previsti, come da istruzioni ministeriali.

## **3.3. RAPPRESENTANTE**

Devono essere indicati i dati richiesti. Viene riportato quanto presente nella 5° videata dell'anagrafica ditta anno precedente.

## <span id="page-6-0"></span>**3.4. DATI SOSTITUTO**

- $\blacktriangleright$  Codice attività: il codice deve essere indicato in riferimento all'attività prevalente con riferimento al volume di affari. Per consultare l'elenco ed effettuare la scelta, cliccare sulla lente posta in alto e doppio clic sul codice desiderato. Viene riportato se presente nella 3º videata dell'anagrafica ditta anno precedente.
- > Telefono/Fax/Indirizzo di posta elettronica: va indicato l'indirizzo di posta elettronica a cui si desidera siano inviate tutte le comunicazioni relative alla liquidazione della presente dichiarazione. Vengono riportati se presenti nella 4° videata dell'anagrafica ditta anno precedente. Attenzione: il numero telefonico e il fax non devono contenere spazi o barre, sia in archivio ap per il corretto riporto, che in archivio 770 per la trasmissione telematica

## **3.5. PRESENT. TELEM.**

Questa videata deve essere compilata dall'intermediario alla trasmissione dei quadri compresi nel Mod. 770/2007. Per la compilazione automatica di tutti i frontespizi, consultare nella presente circolare il capitolo Utility, *Riporta i dati dell'Intermediario su tutti i frontespizi* e *Compilazione impegno presentazione telematica* 

Se non presente la scelta sulla casella dell'impegno alla presentazione telematica, cliccando sul tasto "Conferma" uscirà un messaggio di segnalazione.

## **3.6. REDAZ. DICH.**

- 770/2007-Semplificato: il riquadro *"Redaz. Dich."* è composto da quattro distinte sezioni, ognuna alternativa alle altre, che devono essere utilizzate a seconda del tipo di invio che viene eseguito:
	- la sezione I deve essere compilata dai sostituti d'imposta che intendono procedere all'invio integrale del Mod. 770/2007 Semplificato nei seguenti casi:
		- 1. la presentazione sia esclusivamente del modello semplificato
		- 2. verrà effettuata anche la presentazione del Mod. 770/2007 Ordinario, ma non avendo avuto compensazioni tra tributi del semplificato e tributi dell'ordinario, si è optato per l'invio integrale del Mod. 770/2007 Semplificato (compresi quindi i prospetti ST e SX). In tal caso deve essere apposta l'indicazione del successivo invio del modello ordinario nella casella *Presenza di modello 770 ordinario 2007*.

Indicare il numero delle comunicazioni relative a certificazioni lavoro dipendente ed assimilati, numero comunicazioni relative a certificazioni lavoro autonomo e provvigioni, barrare le caselle ST e SX se questi quadri sono inclusi e, solo nel caso 2, compilare la casella *Presenza di modello 770 ordinario 2007* per indicare il successivo invio del modello ordinario;

- la sezione II deve essere compilata dai sostituti d'imposta che intendono inviare il Mod. 770/2007 Semplificato con le comunicazioni relative a certificazioni lavoro dipendente ed assimilati e lavoro autonomo e provvigioni, con successivo inoltro dei prospetti ST e SX con il Mod. 770/2007 Ordinario. Indicare il numero delle comunicazioni relative a certificazioni lavoro dipendente ed assimilati e il numero comunicazioni relative a certificazioni lavoro autonomo e provvigioni;
- la sezione III deve essere compilata dai sostituti d'imposta che intendono separare il Mod. 770/2007 Semplificato, ed inviare le sole Comunicazioni dati lavoro dipendente ed assimilati con i relativi prospetti ST e SX. Indicare il numero delle comunicazioni, barrare le caselle ST e SX se questi quadri sono inclusi e specificare nell'apposito campo il codice fiscale del soggetto che presenta la restante parte della dichiarazione. Se ricorre il caso, compilare la casella *Presenza di modello 770 ordinario 2007* per indicare il successivo invio del modello ordinario;
- la sezione IV deve essere compilata dai sostituti d'imposta che intendono separare il Mod. 770/2007 Semplificato, per l'invio delle sole Comunicazioni dati autonomo con i relativi prospetti ST e SX. Indicare il numero delle comunicazioni, barrare le caselle ST e SX se questi quadri sono inclusi e specificare nell'apposito campo il codice fiscale del soggetto che presenta la restante parte della dichiarazione. Se ricorre il caso, compilare la casella *Presenza di modello 770 ordinario 2007* per indicare il successivo invio del modello ordinario.
- 770/2007-Ordinario: verranno barrate le caselle corrispondenti ai quadri compilati.

<span id="page-7-0"></span>A cura Utente la spunta della casella relativa alla sezione I – II – III – IV. Per la spunta della sezione per più ditte contemporaneamente, vedere capitolo *"Compilazione sezione frontespizio"* nella presente circolare. Se non effettuata nessuna scelta, cliccando sul tasto "Conferma" uscirà un messaggio di segnalazione e in stampa la parte relativa a questi dati non verrà riportata.

## **3.7. FIRMA DICHIARAZIONE**

Se importata la ditta da procedura paghe ap, in automatico è barrata la casella Firma del dichiarante per attestare che la dichiarazione è stata firmata dal Dichiarante, mentre nel caso di caricamento di nuova ditta l'inserimento di tale campo è a cura Utente. In ogni caso rimane a cura l'Utente l'eventuale rettifica.

## **3.8. ALTRI DATI**

- Operazioni societarie straordinarie e successioni: indicare il codice ditta nei casi previsti.
- Tipo di dichiarazione:
	- Correttiva nei termini: impostare con "X" nell'ipotesi in cui il dichiarante intenda, prima della scadenza del termine di presentazione, rettificare o integrare un Mod. 770/2007-Semplificato già presentato. La compilazione della nuova dichiarazione, deve essere completa di tutte le sue parti.
	- Dichiarazione integrativa: impostare con "X" quando, scaduti i termini di presentazione della dichiarazione, il dichiarante intenda rettificare o integrare la stessa presentando nei termini previsti, una nuova dichiarazione completa di tutte le sue parti, su modello conforme a quello approvato per il periodo d'imposta cui si riferisce la dichiarazione.
	- Eventi eccezionali: impostare con "X" se il sostituto dì imposta si avvale della sospensione del termine di presentazione della dichiarazione prevista al verificarsi di eventi eccezionali.
	- Tipo dichiarazione: per individuare se la presentazione avviene attraverso il modello Semplificato (lettera S) oppure modello Ordinario (lettera O); lo scarico dalla procedura paghe, effettua sempre in automatico il riporto della lettera S e al momento non è possibile effettuare la scelta del modello ordinario. In ogni caso consigliamo di operare sempre senza variare il campo *Tipo dichiarazione* e di eseguire tale variazione solo quando verrà effettivamente presentato/stampato il modello Ordinario.
- Dati per telematico:
	- Comunicazione di mancata corrispondenza dei dati: barrare nei casi previsti.

## **3.9. STAMPA**

Nel caso di Altro soggetto, la denominazione viene stampata senza distinzione tra le caselle Cognome e Nome.

Nelle caselle relative alle firme

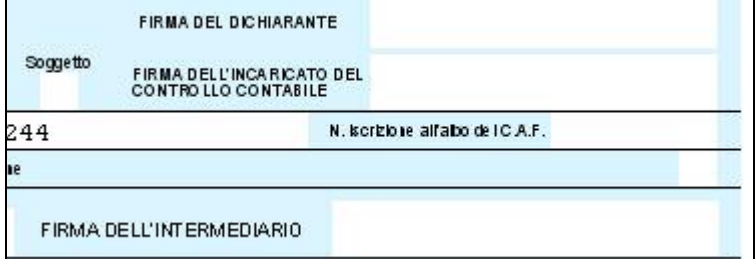

verranno riportate le X presenti nel frontespizio per segnalare all'Utente le scelte effettuate che verranno riportate nel file telematico da inviare alle Finanze.

#### <span id="page-8-0"></span>**4.1. COMUNICAZIONE DATI CERTIFICAZIONI LAVORO AUTONOMO, PROVVIGIONI E REDDITI DIVERSI**

Il presente quadro va utilizzato per indicare:

- le corresponsioni di somme erogate nel corso del 2006 riferite a redditi di lavoro autonomo di cui all'art. 53 del Tuir o redditi diversi di cui all'art. 67, comma 1, dello stesso Tuir, cui si sono rese applicabili le disposizioni degli artt. 25 del D.P.R. n. 600 del 1973 e 33, comma 4, del D.P.R. 4 febbraio 1988, n. 42;
- le provvigioni comunque denominate per prestazioni, anche occasionali, inerenti a rapporti di commissione, di agenzia, di mediazione, di rappresentanza di commercio e di procacciamento d'affari, corrisposte nel 2006, nonché provvigioni derivanti da vendita a domicilio di cui all'art. 19 del D.L. 31 marzo 1998, n. 114, assoggettate a ritenuta a titolo d'imposta, cui si sono rese applicabili le disposizioni contenute nell'art. 25-bis del D.P.R. n. 600 del 1973.
- le indennità corrisposte per la cessazione di rapporti di agenzia delle persone fisiche, per la cessazione da funzioni notarili e per la cessazione dell'attività sportiva quando il rapporto di lavoro è di natura autonoma (lettere d), e), f), dell'art. 17, comma 1, del Tuir).

Gli importi devono sempre essere inseriti in formato intero, compresi i due decimali; il troncamento all'euro avviene automaticamente in fase di stampa e di creazione del supporto magnetico.

Nel quadro LA viene effettuato il controllo se il codice fiscale:

- è formalmente corretto
- se c'è corrispondenza con la data e il comune di nascita.

## **4.2. IMPORT DATI DA PROCEDURA CERTIFICAZIONI & COMPENSI**

Vedere capitolo *IMPORT DATI DA PROCEDURA CERTIFICAZIONE & COMPENSI* nella presente circolare.

## **4.3. INSERIMENTO IN 770**

## **4.3.1 LA 1**

- Punti da 1 a 13: riportare per ciascun percepente i dati richiesti
- Punto 10 Codice regione: da compilare solo nel caso in cui nel punto 18 Causale, presente nella seconda videata del quadro LA, è presente il codice "N", riportando il codice della regione relativo al domicilio fiscale del percepente (vedere Tabella SF).
- Punti da 14 a 17: riportare per ciascun percepente non residente, i dati richiesti. Per la compilazione del punto 17 Codice Stato Estero, vedere Tabella SG.

## **4.3.2 LA 2**

 Punto 18 Causale: va indicato uno dei codici previsti; per facilitarne la scelta/indicazione è sufficiente cliccare sulla lente posta in alto e doppio clic sul codice desiderato.

Sono previsti i seguenti automatismi:

- o all'indicazione delle causali **V** e **W**, al normale spostamento del cursore, l'*Aliquota* assume il valore 23 per il calcolo delle ritenute e le stesse vengono esposte nel *Punto 26 Ritenute a titolo d'imposta* e non nel *Punto 25* come normalmente effettuato dalla procedura. Al conferma viene spuntata in automatico la scelta *No conteggio automatico ritenute acconto (se non compilata)*. L'automatismo viene eseguito solo nell'imputazione della mappa LA2, mentre, eventuali inserimenti nei bottoni copia (da Cont. 2 a Cont. 22) del medesimo percepente, devono essere interamente gestiti dall'Utente per il calcolo/esposizione delle ritenute.
- o all'indicazione delle causali **X** e **Y**, al normale spostamento del cursore le ritenute calcolate nel *Punto 25*, vengono riportate anche nel *punto 36*. L'automatismo viene eseguito solo nell'imputazione della mappa LA2, mentre,

eventuali inserimenti nei bottoni copia (da Cont. 2 a Cont. 22) del medesimo percepente, devono essere interamente gestiti dall'Utente per la compilazione del punto 25.

- <span id="page-9-0"></span>□ Punto 19 Anno: va compilato solo se nel punto 18 sono stati indicati i codici "G", "H" e "I" riportando l'anno in cui è sorto il diritto alla percezione; in caso di anticipazioni va indicato l'anno 2006 e barrata la casella di cui al punto 20, riportando nei punti 31 e 32 l'eventuale ammontare, rispettivamente, delle somme corrisposte negli anni precedenti a titolo di anticipazione e le relative ritenute.
- Punto 20 Anticipazione: barrare la casella con una "X" se l'indennità o la prestazione è stata erogata a titolo di anticipazione.
- Punto 21 Ammontare lordo corrisposto: va indicato l'ammontare lordo del compenso.
- Punto 22 Somme non soggette a ritenute per regime convenzionale: se il percepente è un soggetto "non residente", il sostituto d'imposta deve indicare le somme non assoggettate a ritenuta.
- Punto 23 Altre somme non soggette a ritenuta: vanno indicate le somme non assoggettate a ritenuta diverse da quelle esposte al punto precedente.
- □ Punto 24 Imponibile: va indicato l'imponibile determinato dalla differenza tra i punto 21 e le somme non soggette a ritenute indicate nei punti 22 e 23.
- Aliquota: il campo viene sempre impostato automaticamente con 20; a cura dell'Utente l'eventuale rettifica.
- Punti 25 e 26 Ritenute a titolo d'acconto/d'imposta: va indicato l'importo delle ritenute operate nell'anno, rispettivamente a titolo di acconto e a titolo di imposta. Per confermare la videata con il punto 25 a zero (esempio per sola compilazione del punto 26), spuntare la scelta *No conteggio automatico ritenute acconto (se non compilata)*.
- Punto 27 Ritenute sospese: va indicato l'ammontare delle ritenute non operate per effetto delle disposizioni emanate a seguito di eventi eccezionali, già compreso nell'importo indicato nei punti 25 e 26.
- Punti 28 e 29 Addizionale Regionale a titolo d'acconto/d'imposta: da compilare solo nel caso in cui nel punto 18 indicato il codice "N", con l'importo dell'addizionale regionale all'Irpef trattenuto, rispettivamente a titolo di acconto e a titolo di imposta.
- Punto 30 Addizionale Regionale sospesa: va indicato l'ammontare dell'addizionale regionale all'Irpef non operato per effetto delle disposizioni emanate a seguito di eventi eccezionali, già compreso nell'importo indicato nei punti 28 e 29.
- Punti 31 e 32 Imponibile anni precedenti e Ritenute operate anni precedenti: se barrata la casella di cui al punto 20, compilare l'ammontare corrisposto negli anni precedenti a titolo di anticipazioni e le relative ritenute.
- Punti 33 e 34 Contributi previdenziali: contributi previdenziali da riportare se nel punto 18 sono stati indicati i codici "C", "M" e "V".
- □ Punti 35 Spese rimborsate: spese a carico del committente risultanti da fattura, se soggetti esercenti attività di lavoro occasionale.
- Punti 36 Ritenute rimborsate: automatico come punto 25, se inseriti i codici X e Y nel punto 18. A cura Utente la variazione di tale punto se variato punto 25 o se ritenute da indicare devono essere diverse da quanto presente al punto 25.
- Punti 37 e 38 Somme corrisposte prima della data di fallimento e Somme corrisposte dal curatore/commissario: da compilare nel caso di dichiarazione presentata da curatore fallimentare/commissario liquidatore.
- No conteggio automatico ritenute acconto (se non compilata): se compilato, è valido anche per i bottoni copia (Cont. 2 / 22) presenti nell'LA 3.

## **4.3.3 LA 3**

Per l'imputazione di dati fiscali successivi al primo, esempio in caso di causali diverse per il medesimo percepente.

## <span id="page-10-0"></span>**4.4. DUPLICAZIONE DI UN PERCEPENTE**

Per duplicare un percepente già esistente nel quadro LA, seguire le seguenti istruzioni:

- posizionarsi sulla casella Percepente in modo che diventi azzurra;
- cliccare sul foglio bianco<br>File Utility

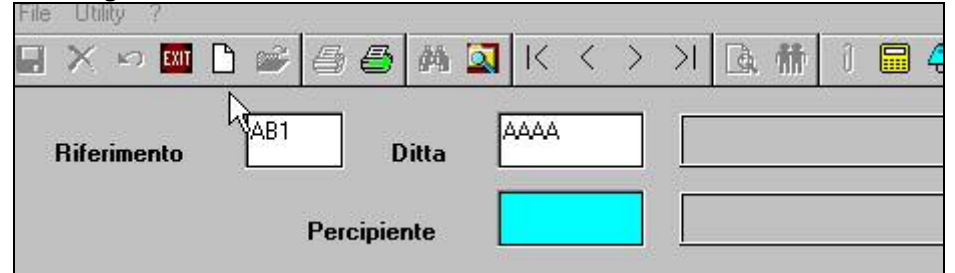

(in alto a sinistra) o inserire un numero percepente non presente, modo che si illuminino i due ometti (uno nero e uno rosso), con i dati sottostanti in bianco;

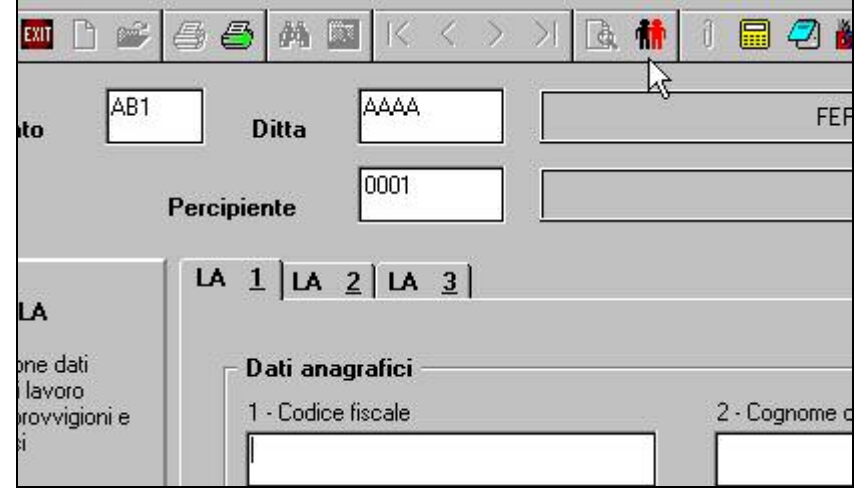

- cliccare sugli "ometti" per visualizzare tutti i percepenti;
- attendere la scomparsa della scritta "*Caricamento percepenti in corso*" (visibile se l'archivio dei percepenti è consistente), evidenziare con un clic il percepente scelto e confermare per il riporto automatico dei dati anagrafici.

## **4.5. CALCOLA TOTALI**

E' possibile controllare il totale degli importi inseriti nel 770, cliccando il bottone Calcola totali presente all'interno del quadro LA; i totali verranno visualizzati a partire dalla 2^ videata come un normale percepente, con la possibilità di stampare il risultato su modello ministeriale (dati troncati).

Se si inserisce un nuovo percepente il bottone calcola totali, viene attivato dopo aver confermato l'inserimento.

## **4.6. STAMPA**

Nel caso di Altro soggetto, la denominazione viene stampata senza distinzione tra le caselle Cognome e Nome.

## <span id="page-11-0"></span>**5. QUADRI: ST (BOTTONE ST)**

Nel quadro ST è possibile inserire i tributi che non derivano da procedura paghe e/o che non sono stati inseriti nella 9 videata dell'anagrafica ditta anno precedente.

Per inserire dei nuovi periodi è necessario posizionarsi nell'ultima riga libera, inserire i dati e cliccare sul tasto *Conferma*; in automatico il programma riordina i dati per periodo. Per eliminare un periodo di versamento, posizionarsi sulla riga interessata e cliccare su *Elimina*.

E' prevista la possibilità di accedere all'Utility STAMPE  $\Rightarrow$  STAMPA QUADRO ST TRIBUTO, cliccando il tasto *St.Tributo* presente in fondo a destra della videata.

#### Punto 8 Note:

nella videata sono visibili le note presenti per il rigo, ma possono essere inserite/cancellate solo dall'icona N (Note)

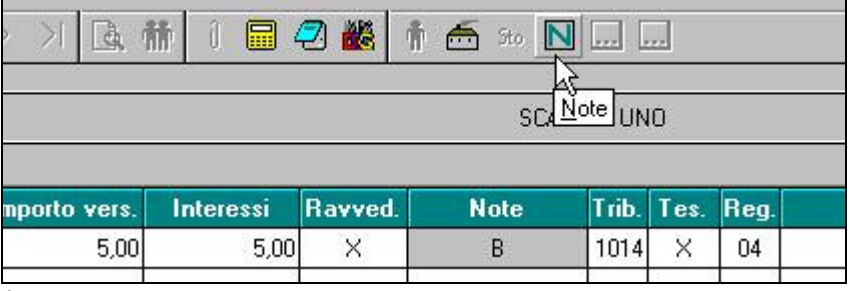

Punto 12 Data di versamento:

per inserire le date nel 770 per più tributi contemporaneamente (se con medesimo periodo versamento), vedere l'Utility => Utility varie => *Quadro ST: inserimento date versamento*;

## <span id="page-12-0"></span>**6. UTILITY**

## **6.1. IMPORT ALTRI QUADRI DA 770/2006**

Questa utility può essere utilizzata per aggiornare i dati del frontespizio dal 770 anno precedente e dall'archivio paghe anno precedente o riportare i percepenti del quadro LA presenti nella procedura 770/2006.

Riporto frontespizio ditte da procedura 770 ap / aggiornamento anagrafiche da archivio paghe ap (ditte presenti e ditte nuove)

Se **non effettuata** la scelta (impostata di default)

- non verrà effettuato nessun riporto.

#### Se **effettuata** la scelta

- vengono riportate le ditte (frontespizio) presenti nella procedura 770 ap (e non nel 770 ac) e aggiornate con i dati nell'archivio paghe ap (se presenti)
- vengono riportate le ditte presenti solo nell'archivio paghe ap (esempio nel caso di ditte nuove)
- rimangono inalterate le ditte presenti nella procedura 770 ac ma non nell'archivio paghe ap (esempio ditte non gestite in paghe ma alle quali viene predisposta la dichiarazione 770).

#### Quadro LA

Se **effettuata** la scelta (impostata di default), verranno riportate le anagrafiche dei percepenti dei quadri selezionati, presenti nella procedura 770 ap evitando così la reimmissione dei dati anagrafici. Per la cancellazione delle anagrafiche non più utilizzate, lanciare l'apposita utility prevista nella procedura 770.

## **6.2. IMPORT DATI DA PROCEDURA CERTIFICAZIONI & COMPENSI**

Questa utility può essere utilizzata per riportare i percepenti e le relative ritenute, da programma Certificazioni & Compensi al quadro LA del modello 770/2007, seguendo le seguenti indicazioni:

- nella videata dove è indicato il percorso del file da scaricare (impostato in automatico: C:\CPW\DIPLA.TXT), **cliccare il tasto Conferma per visualizzare i percepenti** delle varie ditte;
- viene dato avviso se la ditta non è presente nel 770 e viene segnalato che verranno soprascritti i dati dei percepenti già presenti nel 770;
- se il passaggio è già stato eseguito, vengono segnalati con SI nella colonna *TROVATO?* i percepenti che hanno gli stessi dati anagrafici
- selezionare i percepenti interessati e cliccare il tasto Conferma per effettuare il riporto.

A cura dell'Utente la compilazione nel quadro ST dei versamenti effettuati nel 2006. Alcune precisazioni:

- se indicata la regione, la stessa viene riportata nel quadro LA della procedura 770 solo nel caso di causale N
- se presenti per lo stesso percepente più certificazioni con la medesima causale, nel quadro LA gli importi vengono accorpati in un'unica comunicazione
- se presenti per lo stesso percepente più certificazioni con la causale diversa, nel quadro LA viene riportata una comunicazione per ogni causale
- se indicato il codice stato estero, i dati relativi all'indirizzo vengono riportati nel quadro LA nei campi 15 e 16 e non nei campi 8/9/11
- se presente la scelta per il calcolo manuale delle ritenute

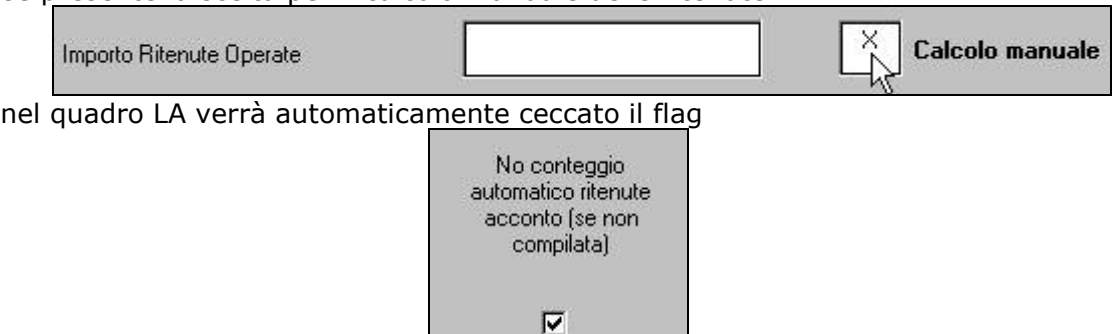

## <span id="page-13-0"></span>**Export dati da procedura Certificazioni & Compensi a 770**

Il passaggio dei dati può essere effettuato anche dalle Utility della procedura Certificazioni&Compensi, utilizzando la scelta *Esportazione dati per procedura 770*.

## **6.3. GESTIONE STAMPE QUADRI**

Questa utility può essere utilizzata per effettuare la stampa del frontespizio, del quadro LA e del prospetto ST, come da modello ministeriale, con gli importi troncati (senza decimali).

## **6.4. DATI DEL FORNITORE PER TELEMATICO**

In tale finestra devono essere indicati i dati del fornitore che verranno automaticamente riportati nei record di testa e coda del file ministeriale, per la trasmissione della dichiarazione all'Agenzia delle Entrate. Vengono riportati i dati già presenti nel 770/2006. Per la variazione del tipo soggetto da PERSONA FISICA ad ALTRO SOGGETTO e viceversa, se i dati sono già presenti è necessario entrare ed eliminare quanto presente, successivamente ricliccare sulla scelta ed impostare il tipo soggetto corretto.

## **6.5. STAMPE**

## **6.5.1 STAMPA QUADRO ST PER TRIBUTO**

Per effettuare le stampe degli importi presenti nel quadro ST, scegliendo l'ordinamento per tributo, periodo, ditta o intero archivio. Tale utility può essere richiamata anche dall'interno del quadro ST.

## **6.5.2 STAMPA ELENCO DITTE**

Per effettuare la stampa della lista delle ditte presenti.

## **6.5.3 STAMPA BOZZA**

Questa utility può essere utilizzata per effettuare la bozza del frontespizio, del quadro LA e del prospetto ST, con gli importi con i decimali.

## **6.5.4 IMPEGNO ALLA PRESENT. TELEMATICA**

Questa utility può essere utilizzata per stampare l'impegno alla presentazione telematica. In automatico vengo riportati i dati anagrafici, cosi come indicati nel frontespizio del 770 (per la compilazione automatica di tutte le ditte presenti, è possibile utilizzare le varie Utility) e da maschera Dati del fornitore per telematico.

Per la compilazione della sezione "*Si impegna a presentare in via telematica il modello 770/2007*", effettuare le scelte Predisp. Dichiarazione e Sezione semplificato

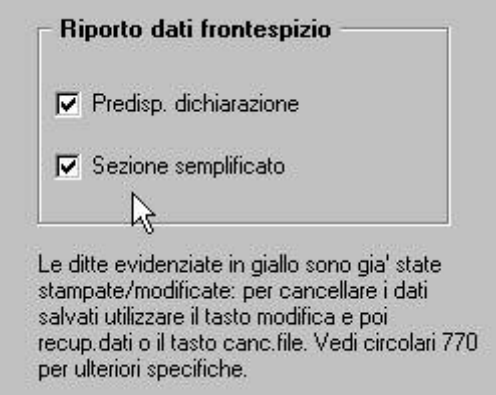

La scelta è valida per tutte le ditte selezionate, se mai stampate (riga bianca).

Per inserire i dati solo in stampa, indipendentemente da quanto presente nel frontespizio, dopo aver cliccato nel tasto Modifica della videata iniziale, è stato aggiunto un nuovo

Dom. notif. atti

tasto che permette di inserire ulteriori dati come da videata sotto riportata:

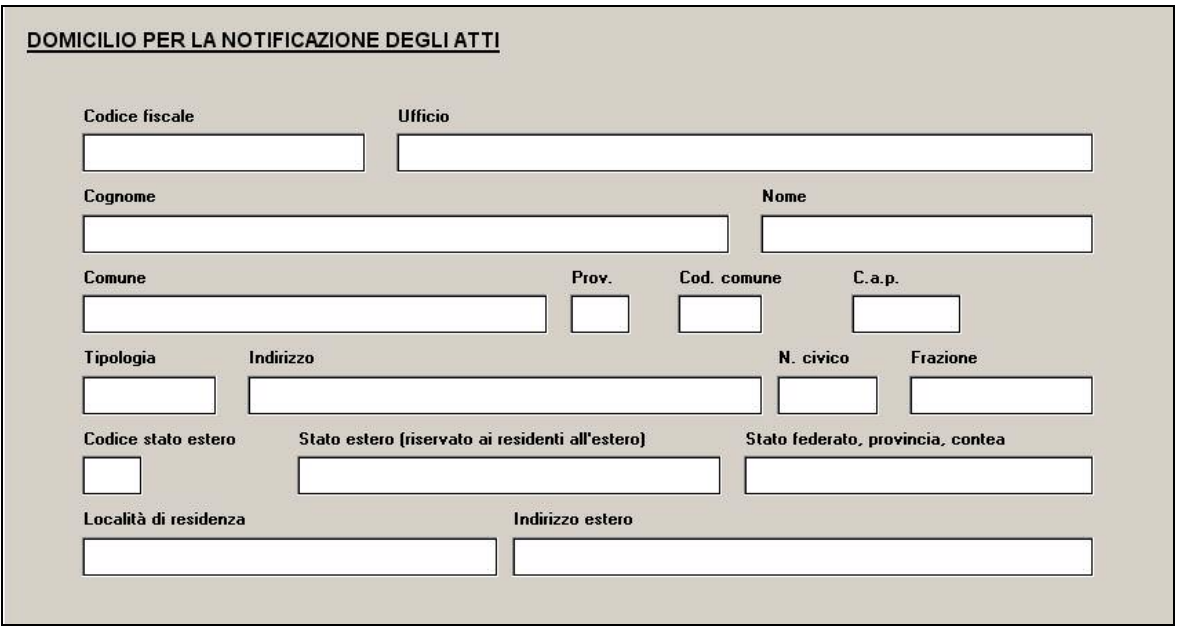

Dopo aver effettuato l'inserimento dei dati cliccare una volta ritornati nella prima videata cliccare conferma.

Indietro

Uscire ed effettuare la stampa, per avere la stampa 2domicilio per la notificazione degli atti" deve essere messa l'apposita spunta:

Stampa anche "Domicilio per la  $\overline{V}$ Notificazione degli Atti"

Ricordiamo che, nel caso in cui il modello sia già stato stampato/modificato, la ditta è evidenziata in giallo e per ripristinare i dati iniziali (esempio nel caso di variazioni nel frontespizio), cliccare i tasti Modifica, Recupero dati, uscire rispondendo SI alla domanda "Vuoi recuperare i dati del frontespizio?" ed effettuare la stampa.

Nel caso in cui si vogliano cancellare i dati di tutte le ditte precedentemente stampate/modificate (evidenziate in giallo) è possibile utilizzare il tasto *Canc.file* che effettua la cancellazione del file dove vengono salvate tutte le ditte che sono state oggetto di variazione o stampa da parte dell'Utente.

ATTENZIONE: qualsiasi dato inserito per la sola stampa viene cancellato per tutte le ditte, indipendentemente se selezionate o meno.

Nella griglia selezionare più ditte contemporaneamente per effettuare la stampa o selezionare una ditta alla volta per effettuare le variazioni/implementazioni tramite il tasto Modifica.

Cliccando sul tasto Stampa Modello verrà visualizzato il modello per tutte le ditte selezionate.

Le principali caratteristiche sono le seguenti:

- Una volta visualizzata la stampa, la ditta viene evidenziata in giallo; per effettuare la variazione/sistemazione di dati, utilizzare il tasto Modifica.
- Se si entra in Modifica prima di aver eseguito la Stampa e si eseguono delle variazioni, all'Uscita, dopo aver salvato i cambiamenti, la ditta viene comunque evidenziata in giallo.
- I dati del dichiarante diverso dal contribuente vengono compilati in automatico. La casella "*In qualità di*" viene compilata in automatico con la dicitura LEGALE RAPPRESENTANTE, in presenza di codice fiscale numerico del contribuente. A cura Utente la variazione quando necessaria.

## <span id="page-15-0"></span>**6.6.1 ESECUZIONE PROGRAMMI BATCH**

Con questa utility, è possibile eseguire eventuali programmi batch forniti da Centro per sistemazioni e/o implementazioni.

## **6.7. VERSIONI PRECEDENTI 770**

Sono presenti le procedure degli anni precedenti.

- 770/2006: è possibile consultare l'archivio 2006 e utilizzare le seguenti utility :
	- Gestione stampe quadri
	- Dati del fornitore per telematico
	- Import dati da altre procedure
	- Export dati per altre procedure
	- Scarico dati per invio telematico
	- Stampe Stampa bozza

## **6.8. UTILITY VARIE**

## **6.8.1 RIPORTA I DATI DELL'INTERMEDIARIO SU TUTTI I FRONTESPIZI**

E' possibile riportare in automatico su tutti i frontespizi dell'archivio 770, il codice fiscale/partita IVA dell'Intermediario che effettua la trasmissione, il numero di iscrizione per i C.A.F., la data dell'impegno alla presentazione della dichiarazione e la firma dell'intermediario. A cura Utente l'eventuale modifica all'interno del singolo frontespizio. Se spuntata la scelta "Sostituzione dati esistenti", i dati vengono riportati anche se non

compilati (riporto dello spazio nel frontespizio) ad eccezione della data, la quale viene sostituita solo nel caso in cui la casella sia compilata in questa videata.

## **6.8.2 VERIFICA QUADRI COMPILATI E TOTALIZZAZIONE FRONTESPIZIO**

Con tale scelta, è possibile effettuare il riporto automatico nel Frontespizio  $\rightarrow$  videata 6 "Redaz. dich." del numero comunicazioni relative a certificazioni lavoro dipendente, lavoro autonomo e la barratura dei quadri compilati. A cura dell'Utente l'eventuale variazione dei quadri da inviare rispetto a quanto impostato in automatico dal programma. L'utility può essere lanciata più volte, esempio in caso di inserimento o cancellazione di percepenti; consigliamo comunque di effettuare l'utility al termine dell'inserimento dati, prima dell'invio telematico.

## **6.8.3 COMPILAZIONE SEZIONE FRONTESPIZIO**

Con questa utility è possibile spuntare una della quattro caselle presenti nel Frontespizio  $\rightarrow$  videata 6 "Redaz. dich."  $\rightarrow$  "Sezione" per più ditte contemporaneamente.

Nella mappa, selezionare le ditte, spuntare la sezione e cliccare sul tasto "Conferma".

## **6.8.4 COMPILAZIONE IMPEGNO PRESENTAZIONE TELEMATICA**

Con questa utility è possibile indicare chi ha predisposto la dichiarazione, nel Frontespizio  $\rightarrow$  videata 5 "Present. Telem."  $\rightarrow$  "Impegno a presentare..." per più ditte contemporaneamente.

Nella mappa, selezionare le ditte, indicare il codice 1 o 2 a seconda del caso e cliccare sul tasto "Conferma".

## **6.8.5 RICODIFICA DITTE**

E' possibile variare il codice ditta nella procedura 770, scrivendo il nuovo codice nella colonna R3.

## **6.8.6 ELIMINAZIONE PERCEPENTI SENZA DATI CONTABILI**

E' possibile eliminare i percepenti che non hanno importi compilati nel quadro LA (assenza del campo 18). Consigliamo di eseguire tale Utility solo quando tutti i dati saranno definitivi.

## <span id="page-16-0"></span>**6.8.7 QUADRO ST: INSERIMENTO DATE VERSAMENTO**

La presente utility può essere utilizzata per riportare la medesima data di versamento per i periodi presenti nel quadro ST. L'Utility può essere lanciata per una sola ditta per volta e, se presente la data nella griglia a destra della schermata, la medesima sostituisce quanto presente nel quadro ST punto 12 *Data versamento*. Riteniamo utile far presente che il periodo 12/2006 può essere relativo a due periodi distinti (12/2006 e 01/2007), ma tale controllo non è previsto nella presente utility.

Per eseguire il salvataggio degli archivi 770 senza uscire dall'Utility prima di effettuarla, alla domanda se si vuole eseguire il salvataggio, rispondere SI.

## <span id="page-17-0"></span>**7. INFORMAZIONI GENERALI**

Gli importi devono sempre essere inseriti in formato intero, compresi i due decimali; il troncamento all'euro avviene automaticamente in fase di stampa e di creazione del supporto magnetico.

Il riporto dei quadri LD e LA da procedura paghe (quando attivo) viene effettuato anche in assenza del codice fiscale, ma ricordiamo l'obbligatorietà di tale dato; abbiamo fornito la ricerca a PC, in occasione della stampa dei modelli CUD.

Nel caso di variazione manuale dei dati nella procedura 770, ricordiamo di porre attenzione a tutte le caselle collegate, in quanto non è previsto l'aggiornamento automatico delle stesse.

Per aggiornare i dati inseriti o variati clic su Conferma

E' presente in ogni quadro il tasto di Stampa, dopo la scelta appare un'altra videata che riporta i vari quadri, clic nuovamente sul quadro desiderato (FR corrisponde al frontespizio).